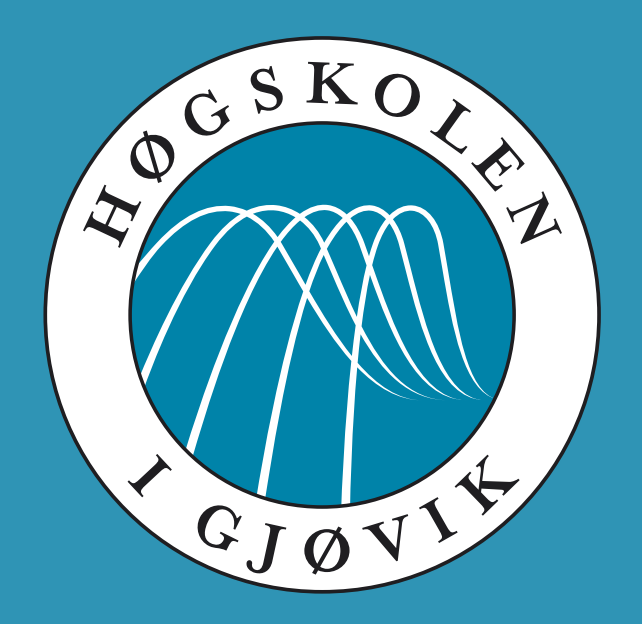

IMT 4891 - Digital Workflow Fundamentals September 16, 2009

#### **#5: Workflow automation**

Kjell Are Refsvik

#### **Welcome to week 38!**

#### **Practical messages**

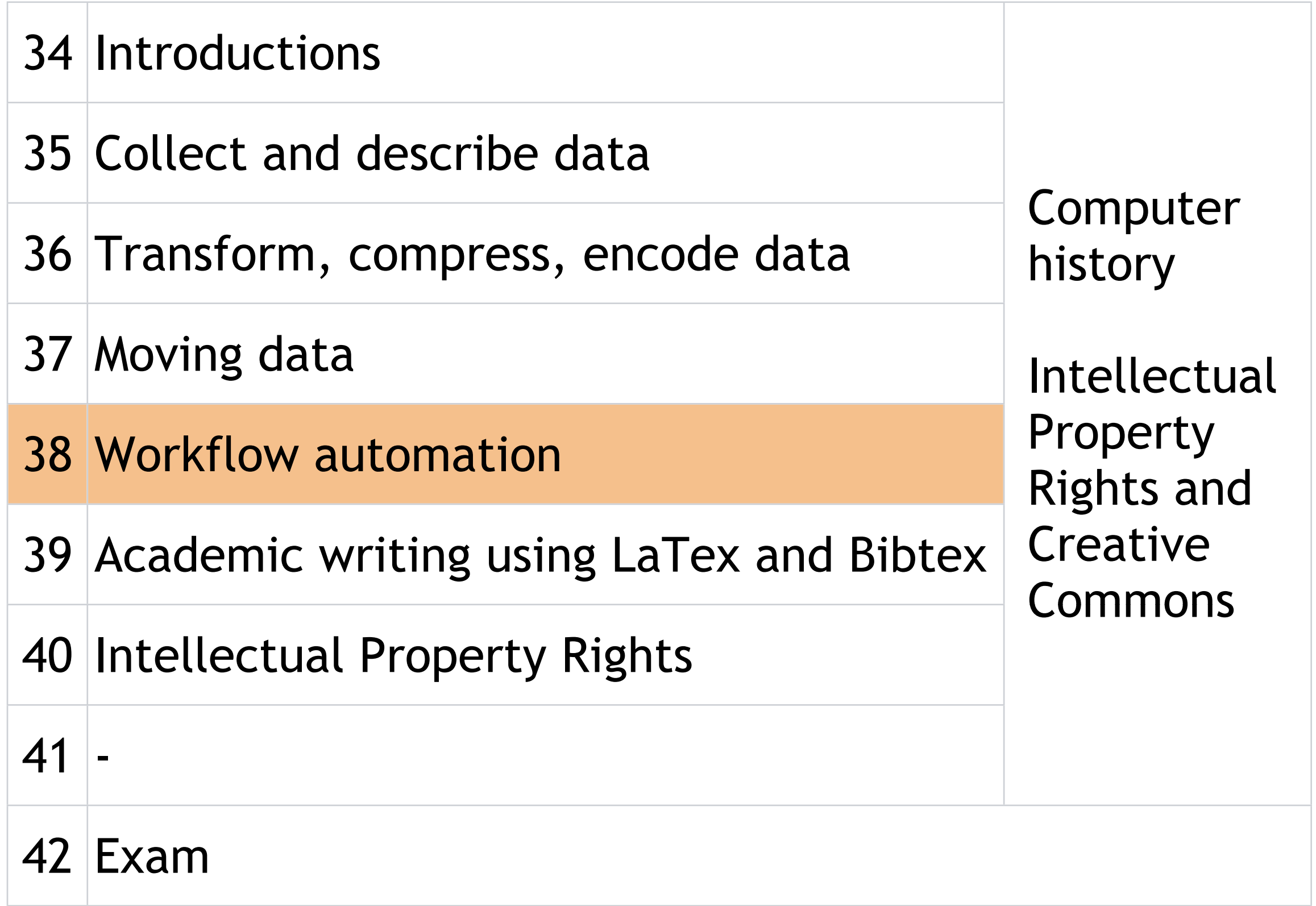

### **Last weeks exercises, #1**

Provide a command that will move a file of your choice from a machine different from stan.hig.no (i.e. your local laptop) to your account on stan.hig.no. Verify that the file was moved.

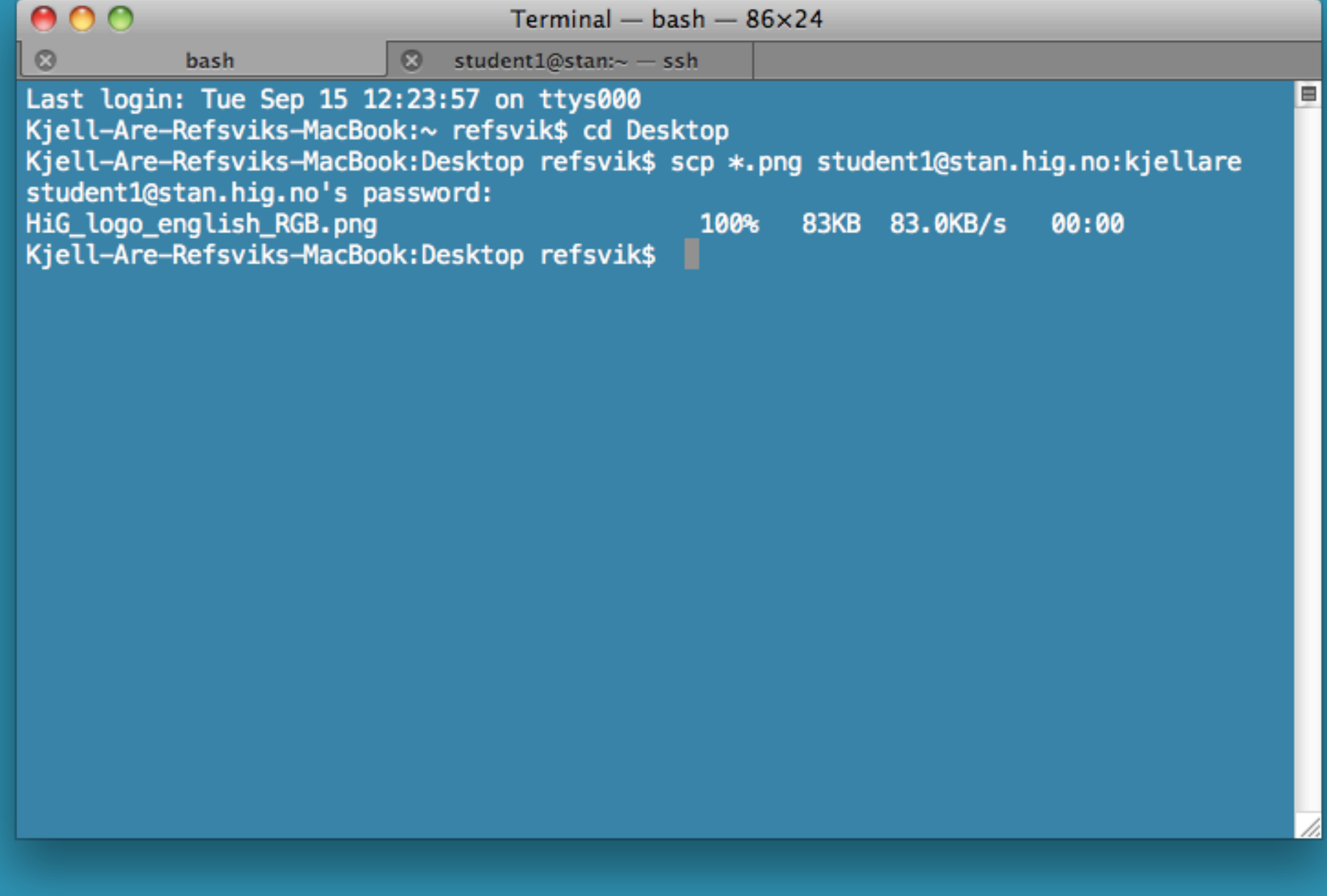

## **Last weeks exercises, #2**

Provide (a) command(s) that will download the image files you used in week 36, compress the images into a zip-file that is named according to the date the images was taken and upload them to your account on stan.hig.no

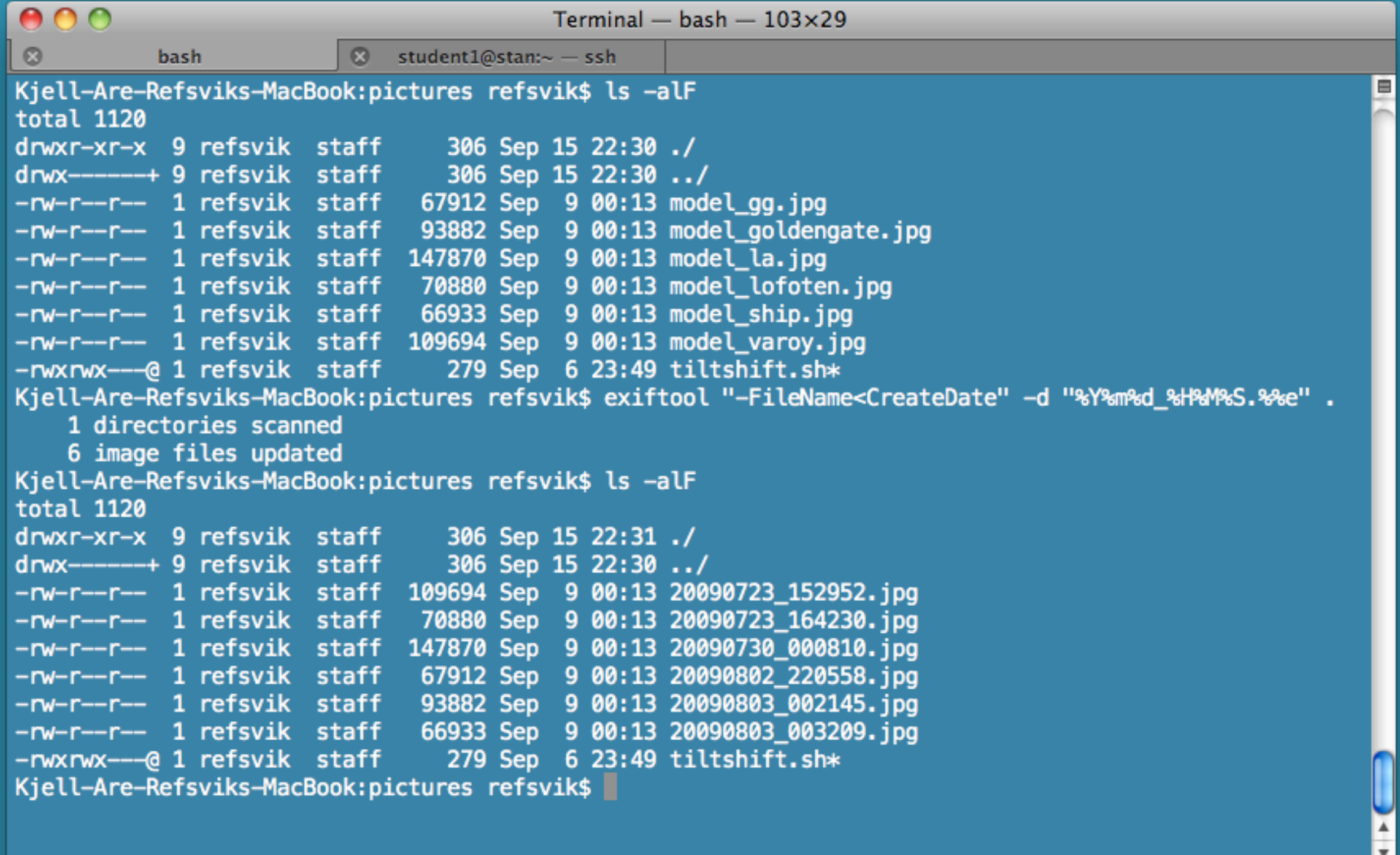

/i.

## **Last weeks exercises, #3**

Provide (a) command(s) that will download the image files you used in week 36, make a web page out of them, and upload them to your web folder on loke.hig.no.

Provide a screen capture together with your answer that can verify that the files are uploaded and are available through HTTP and make the screenshot ledgible, yet as small as possible.

```
wget -A.JPG -r -l1 -np http://www.ansatt.hig.no/kjellr/misc/20090901_images/
index.html
```

```
cd www.ansatt.hig.no/kjellr/misc/20090901_images
```

```
montage *.JPG -gravity center -border 1x0 -bordercolor white -resize 100x100^
-crop 100x100+0+0 -geometry 100x100+0+0 -fill white -stroke black -gravity 
center -tile 6x -title 'Skibladner' index.html
```

```
zip -r pictures.zip .
```
scp pictures.zip student1@stan.hig.no:kjellare

ssh student1@stan.hig.no

... cd kjellare unzip -r pictures.zip open index.html

### **Last weeks exercises, #4**

Now repeat exercise 3, but this time - insert the name of the photographer (your teacher), into a appropriate IPTC field in the image files and also onto the images themselves in the bottom right corner. Provide a screen capture together with your answer that can verify that the files are uploaded and are available through HTTP and make the screenshot ledgible, yet as small as possible.

```
wget -A.JPG -r -l1 -np http://www.ansatt.hig.no/kjellr/misc/20090901_images/
index.html
```

```
cd www.ansatt.hig.no/kjellr/misc/20090901_images
```

```
exiftool "-FileName<CreateDate" -d "%Y%m%d %H%M%S.%%e" .
```

```
exiftool "-Artist=Kjell Are Refsvik" *.jpg
```

```
mogrify -gravity southeast -fill white -pointsize 20 -annotate +20+20 '© Kjell 
Are Refsvik, 2009' *.jpg
```

```
montage *.jpg -gravity center -border 1x0 -bordercolor white -resize 100x100^{\circ}-crop 100x100+0+0 -geometry 100x100+0+0 -fill white -stroke black -gravity 
center -tile 6x -title 'Skibladner' index.html
```

```
zip -r pictures.zip .
```
scp pictures.zip student1@stan.hig.no:kjellare

ssh student1@stan.hig.no

```
...
cd kjellare
unzip -r pictures.zip 
open index.html
```
#### **Lecture**

Automation: doing more than one thing at a time

Multiple commands

 $\ddot{\hspace{1ex}}$ Pipes | output of one command piped as input to the next Scripts

...

Backgrounds jobs and timed jobs (cron)

#### **Lecture**

More than one command at a time

Output of one command as input to another using pipes

Scripts

Scripts with variables

Timed scripts

## **More than one command at a time**

Create a "Movies" folder inside the home folder ...

mkdir ~/Movies ; cp \*.mp4 ~/Movies

...and copy all MPEG-4 files to this same folder

# **Output of one command as input to another using pipes**

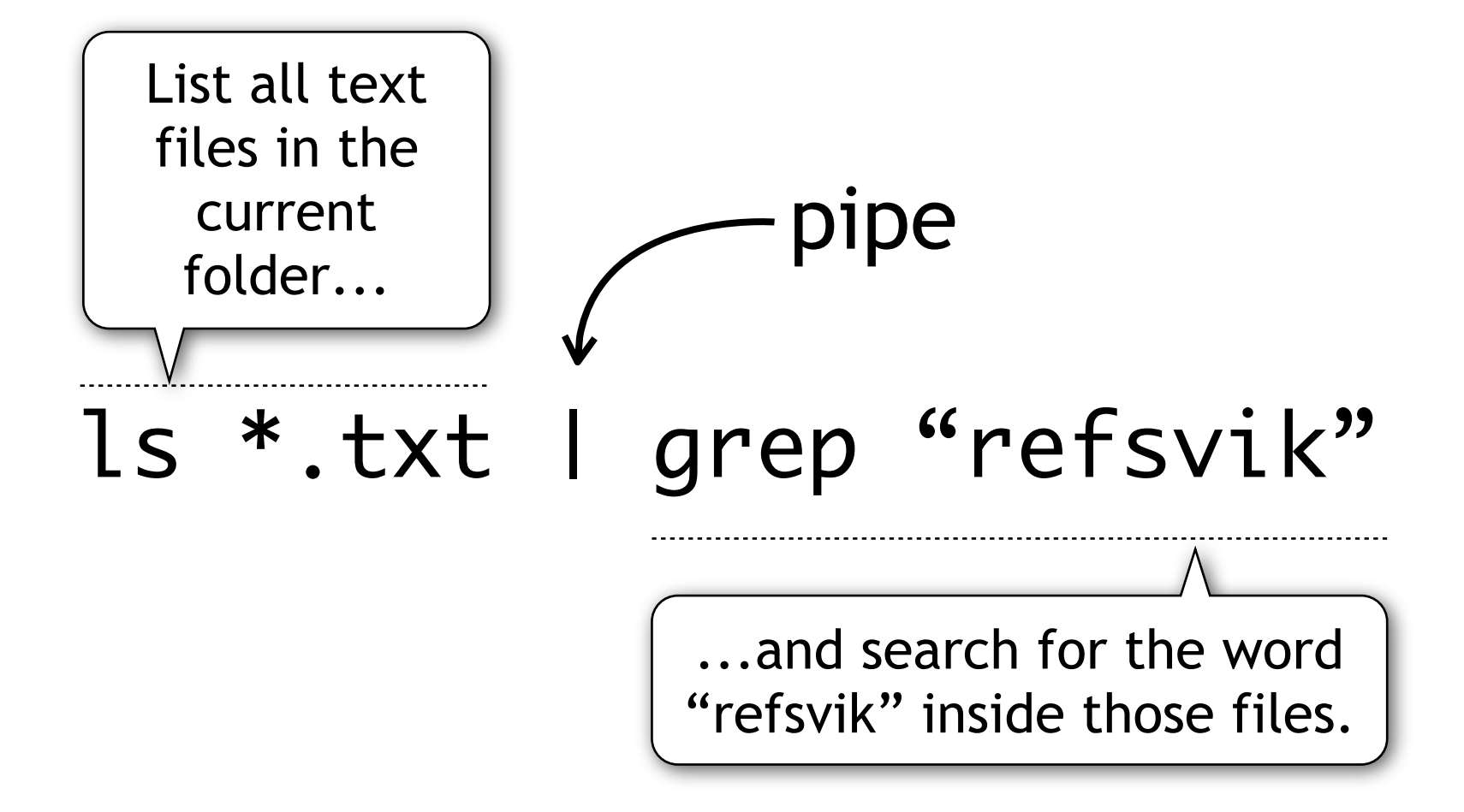

# **Output of one command as input to another using pipes**

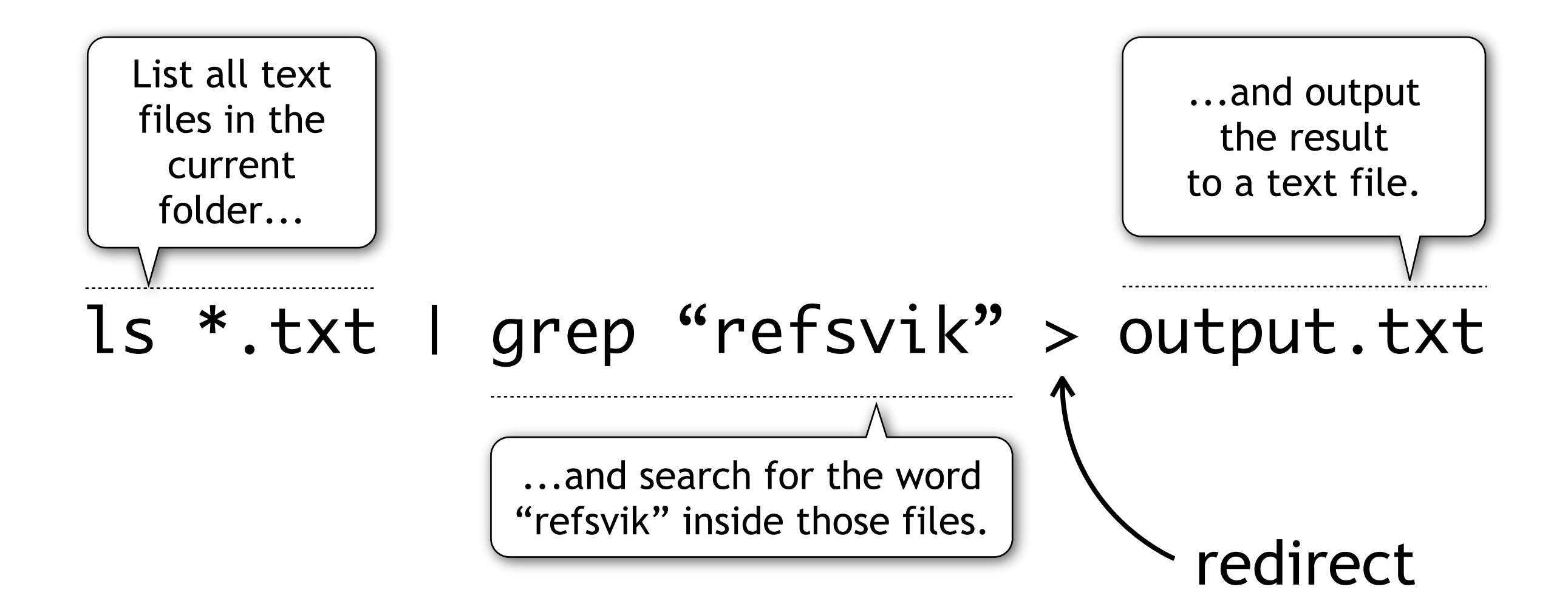

# **Scripts**

#### Small text files that can contain commands that you want to execute in a sequence

#### #!/bin/sh

```
for f in *.JPG; 
do 
  base='basename $f .JPG' 
 mv $f$base.jpg
done
```
- 1.Declare the shell you are making this for
- 2.Give it a descriptive name and use the extension ".sh"
- 3.Make it executable using the chmod command chmod 770 <scriptname.sh>
- 4.Run it by adding its folder to the path and type its name or go to its folder and write ./<scriptname.sh>

```
#!/bin/sh
```

```
for f in *.JPG; 
do 
  base='basename $f .JPG' 
 mv $f$base.jpg
done
```
This particular script is a loop that goes through all the files in the current folder and renames all "JPEG" files to "jpg".

# **Scripts with input variables**

name.sh

#!/bin/sh

name='Kjell Are Refsvik, 2009' mogrify  $-g$ ravity southeast  $-fill$  white  $-pointsize$  20  $-nnotate +20+20$  "\$name" \$1/ $*$ .jpg

#### Script that tags all jpeg files in a specified folder with the name of the photographer

# **Scripts with input variables**

#### name.sh

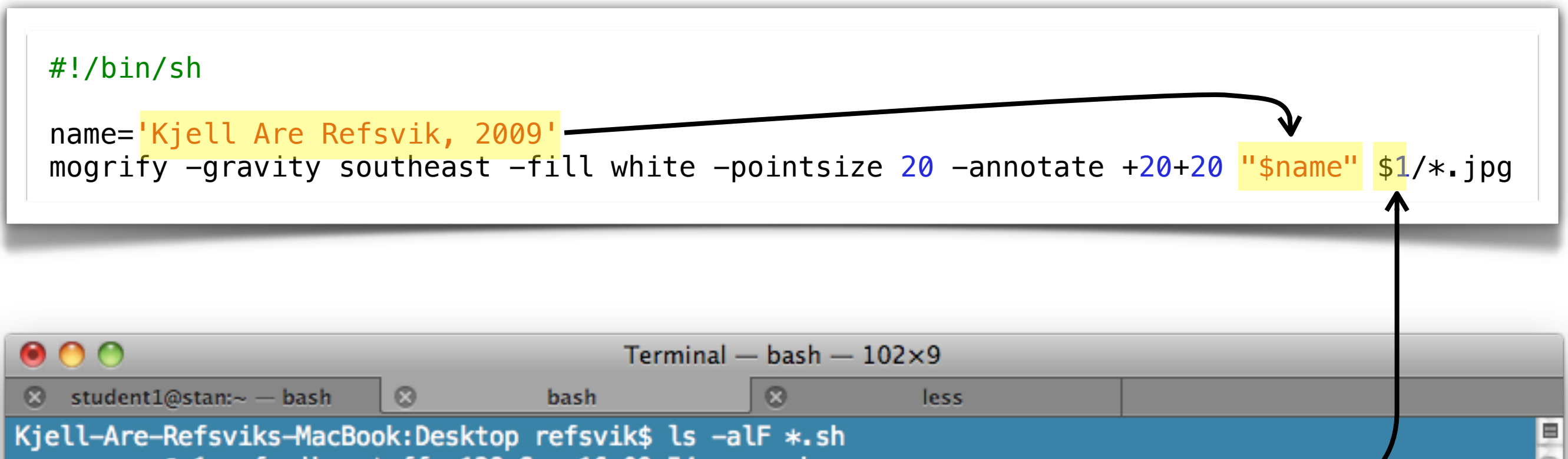

 $-$ rwxrwx--- $\odot$  1 refsvik staff 128 Sep 16 09:54 name.sh $*$ Kjell-Are-Refsviks-MacBook:Desktop refsvik\$ ./name.sh /Users/refsvik/Desktop/tiltshift

Kjell-Are-Refsviks-MacBook:Desktop refsvik\$

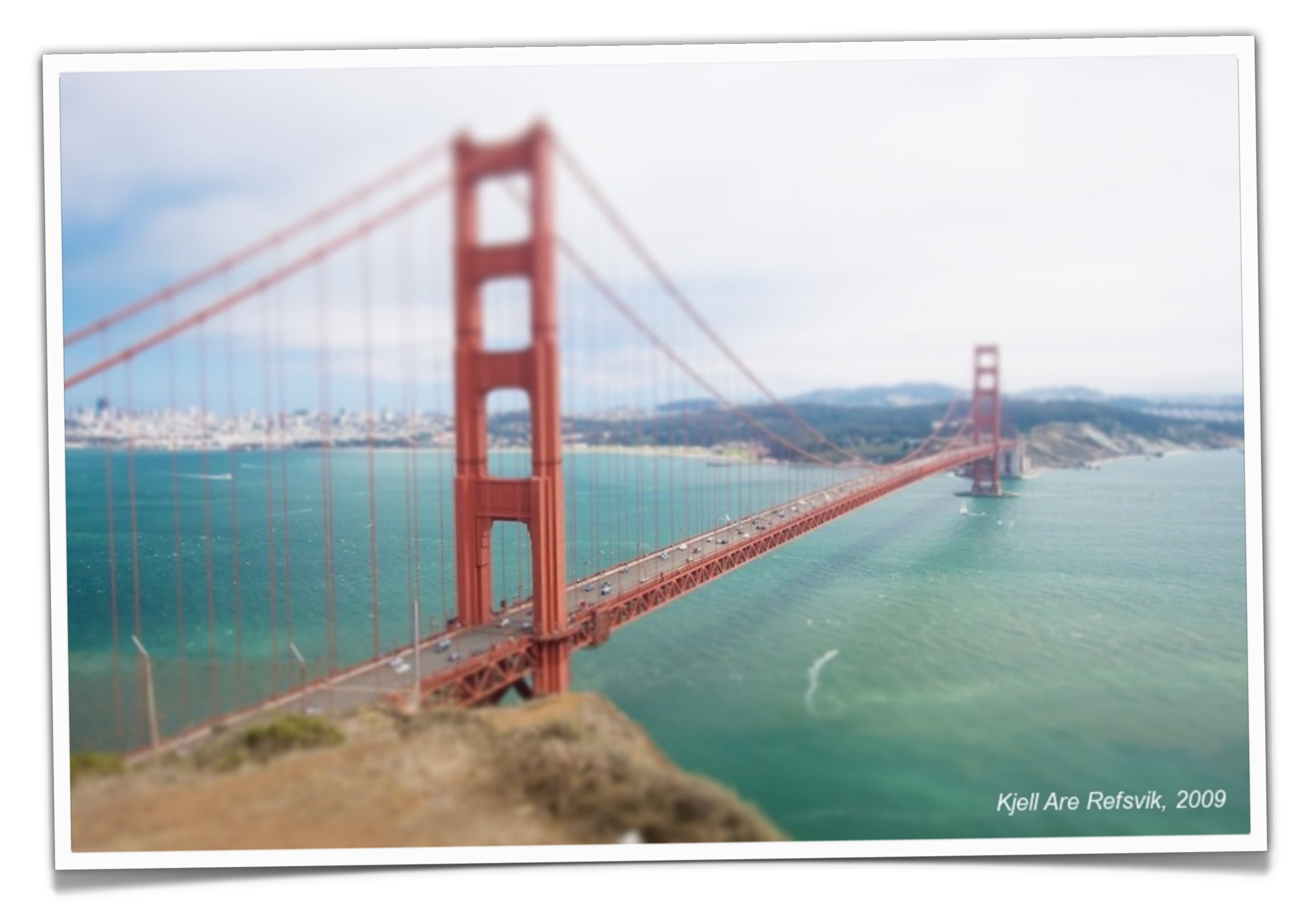

### **To read**

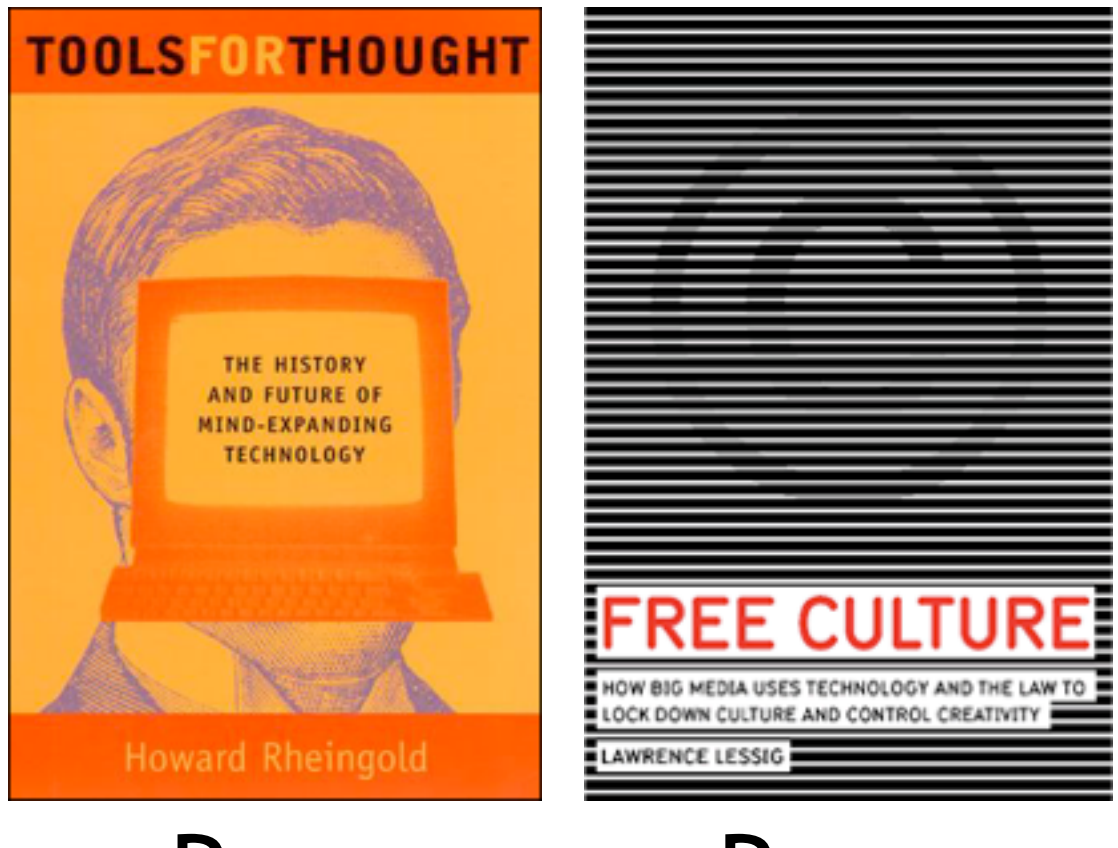

Paper

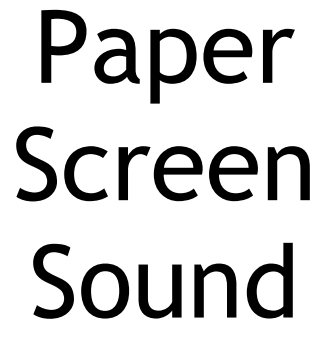

# **Timed scripts**

Mechanisms for running scripts as a particular time. Read more about this mechanism on your own.

http://en.wikipedia.org/wiki/Cron

#### **To watch**

-

# **To do, week 38**

- 1. Write a single UNIX command-line statement that finds all jpegfiles in the home directory (and subdirectories) and pipes the result to a command that counts number of files that a have been found.
- 2. Write a script that that tries to automates exercise #2 from week 37.
- 3. Make a feature-complete workflow that includes finding, describing, transforming, transcoding, moving and presenting data of your choise. Make use of UNIX-scripts to create the workflow and all the knowledge and experience that you have collected so far in the course and make sure that the solution is as flexible as possible to fit different situations and needs.

Solving atleast 2 of these exercises before next weeks lecture will be mandatory. You are free to select what exercises to solve.

We would like you to upload your answers as a single utf-8 encoded plain text file (no Microsoft Word-files, please) into Fronter>imt4891...>Task>Week 35. Please name the file imt4891\_week35\_<your\_surname>.txt